### *Задача:*

*Задача:* Да се напише [валиден](https://validator.w3.org/#validate_by_input) (пренебрегваме 'warnings') HTML код, който *структурно* реализира дадения по-долу (*фиг.1*) **списък** с избрани от вас Pens от [codepen.io](https://codepen.io/).

Преди всеки Pen поставяме линк към съответния Pen във Full Page view и линк към профила на автора.

# **Selected Pens:**

## 1. **[Birds](http://codepen.io/Mamboleoo/full/ByxPvG/) in the sky by Louis [Hoebregts](http://codepen.io/Mamboleoo/)**

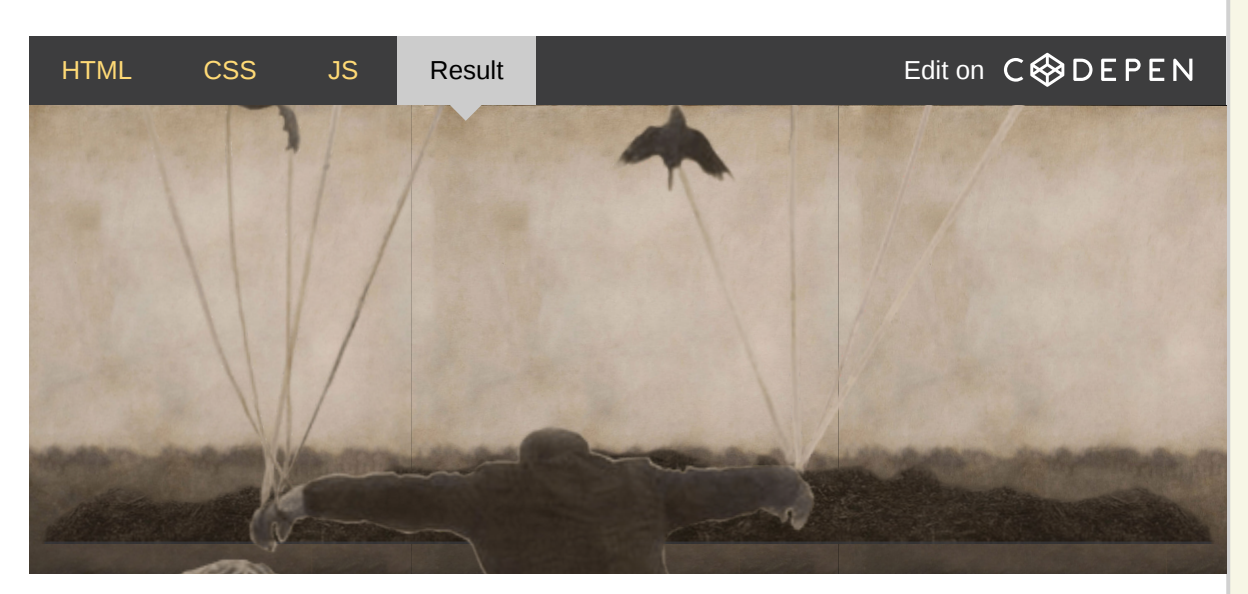

### 2. **Pure CSS [Pyramid](http://codepen.io/rgg/full/ZbgzNB/) by Rafael [González](http://codepen.io/rgg)**

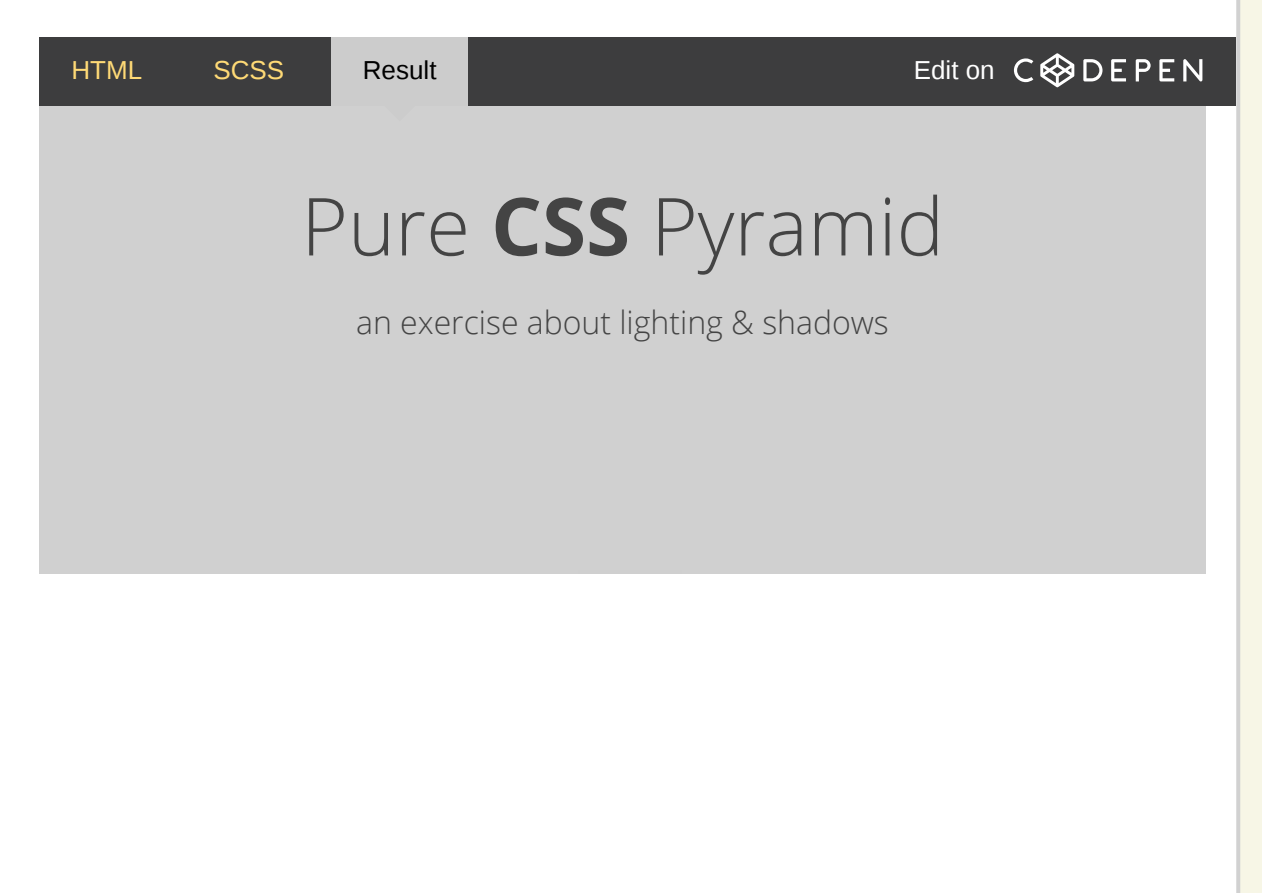

# 3. **[Navigation](http://codepen.io/ademilter/full/Dwelk/) Knob by [Adem](http://codepen.io/ademilter) ilter**

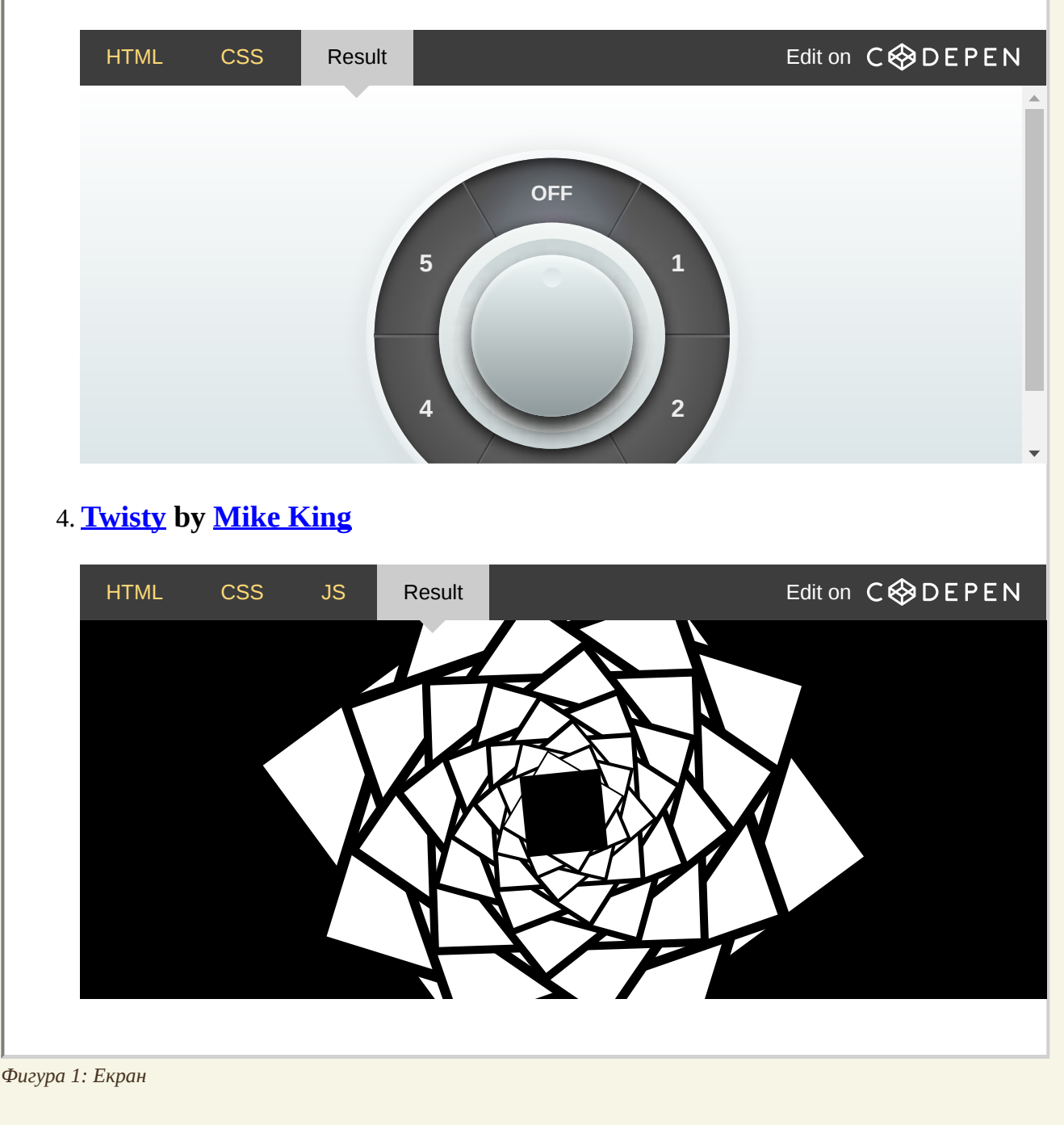

### *Помощ:*

- За да вградите Pen във вашата страница:  $\ast$ 
	- 1. Влезте във страницата на избрания Pen.
	- 2. В долния ляв край на страницата има бутон 'Embed', който натискате.
	- 3. За да ползвате генериран от codepen.io **iframe** елемент, изберете таба iframe
	- 4. Копирате кодът във полето и го поставяте на желаното от вас място в страницата.
	- 5. Уверете се, че за всички URL в този код, имате зададен явно протокол: 'https://'.
- Може да вземете URL на даден Pen във Full Page view като изберете от менюто 'Change View' на съответния Пен: 'Full Page' и копирате URL на показания Pen във Page View режим. \*

По-краткия начин за това е просто да замените в URL на даден Pen, низът 'pen' със .'full'

Например, ако това е стандартното URL на един Pen: [http://codepen.io/micjamking/](http://codepen.io/micjamking/pen/obdGw)**pen**/obdGw, то адреса на Pen-а във Full Page режим ще бъде: [http://codepen.io/micjamking/](http://codepen.io/micjamking/full/obdGw)**full**/obdGw